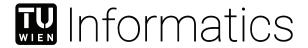

## **Titel der Arbeit**

### **Optionaler Untertitel der Arbeit**

#### **BACHELORARBEIT**

zur Erlangung des akademischen Grades

#### **Bachelor of Science**

im Rahmen des Studiums

#### **Medieninformatik und Visual Computing**

eingereicht von

#### **Pretitle Forename Surname, Posttitle**

Matrikelnummer 0123456

| an der Faku | ıltät für Informatik                                                                                                 |                        |
|-------------|----------------------------------------------------------------------------------------------------|------------------------|
| der Technis | chen Universität Wien                                                                                                |                        |
| U           | Pretitle Forename Surname,<br>Pretitle Forename Surname,<br>Pretitle Forename Surname,<br>Pretitle Forename Surname, | Posttitle<br>Posttitle |

| Wien, 1. Jänner 2001 |                  |                  |
|----------------------|------------------|------------------|
| ,                    | Forename Surname | Forename Surname |

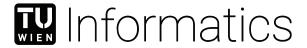

## **Title of the Thesis**

### **Optional Subtitle of the Thesis**

#### **BACHELOR'S THESIS**

submitted in partial fulfillment of the requirements for the degree of

#### **Bachelor of Science**

in

#### **Media Informatics and Visual Computing**

by

#### **Pretitle Forename Surname, Posttitle**

Registration Number 0123456

| to the Facu            | Ity of Informatics                                                                                                 |                              |                  |
|------------------------|----------------------------------------------------------------------------------------------------|------------------------------|------------------|
| at the TU V            | Vien                                                                                                    |                              |                  |
| Advisor:<br>Assistance | Pretitle Forename Surname<br>: Pretitle Forename Surname<br>Pretitle Forename Surname<br>Pretitle Forename Surname | e, Posttitle<br>e, Posttitle |                  |
| Vienna, Jar            | nuary 1, 2001                                                                                                    |                              |                  |
|                        |                                                                                                    | Forename Surname             | Forename Surname |

## Erklärung zur Verfassung der Arbeit

Hiermit erkläre ich, dass ich diese Arbeit selbständig verfasst habe, dass ich die verwendeten Quellen und Hilfsmittel vollständig angegeben habe und dass ich die Stellen der Arbeit – einschließlich Tabellen, Karten und Abbildungen –, die anderen Werken oder dem Internet im Wortlaut oder dem Sinn nach entnommen sind, auf jeden Fall unter Angabe der Quelle als Entlehnung kenntlich gemacht habe.

Ich erkläre weiters, dass ich mich generativer KI-Tools lediglich als Hilfsmittel bedient habe und in der vorliegenden Arbeit mein gestalterischer Einfluss überwiegt. Im Anhang "Übersicht verwendeter Hilfsmittel" habe ich alle generativen KI-Tools gelistet, die verwendet wurden, und angegeben, wo und wie sie verwendet wurden. Für Textpassagen, die ohne substantielle Änderungen übernommen wurden, haben ich jeweils die von mir formulierten Eingaben (Prompts) und die verwendete IT- Anwendung mit ihrem Produktnamen und Versionsnummer/Datum angegeben.

| Wien, 1. Jänner 2001 |                  |
|----------------------|------------------|
|                      | Forename Surname |

# Danksagung

Ihr Text hier.

# Acknowledgements

Enter your text here.

# Kurzfassung

Ihr Text hier.

## Abstract

Enter your text here.

## Contents

| K            | urzfassung                                     | xi                                         |  |  |
|--------------|------------------------------------------------|--------------------------------------------|--|--|
| A            | bstract                                        | xiii                                       |  |  |
| $\mathbf{C}$ | ontents                                        | $\mathbf{x}\mathbf{v}$                     |  |  |
| 1            | Introduction                                   | 1                                          |  |  |
| 2            | Additional Chapter                             | 3                                          |  |  |
| 3            | Introduction to LATEX         3.1 Installation | 5<br>5<br>5<br>6<br>7<br>9<br>9<br>9<br>10 |  |  |
| O            | verview of Generative AI Tools Used            | 13                                         |  |  |
| Ü            | bersicht verwendeter Hilfsmittel               | 15                                         |  |  |
| Li           | ist of Figures                                 | 17                                         |  |  |
| Li           | ist of Tables                                  | 19                                         |  |  |
| Li           | st of Algorithms                               | 21                                         |  |  |
| In           | adex                                           | 23                                         |  |  |
| G            | lossary                                        | 25                                         |  |  |
|              |                                                | XV                                         |  |  |

| Acronyms     | 27 |
|--------------|----|
| Bibliography | 29 |

HAPTER 1

# Introduction

Enter your text here.

# CHAPTER 2

# **Additional Chapter**

Enter your text here.

## Introduction to LATEX

Since LATEX is widely used in academia and industry, there exists a plethora of freely accessible introductions to the language. Reading through the guide at https://en.wikibooks.org/wiki/LaTeX serves as a comprehensive overview of most of the functionality and is highly recommended before starting with a thesis in LATEX.

#### 3.1 Installation

A full LATEX distribution consists not only of the binaries that convert the source files to the typeset documents but also of a wide range of packages and their documentation. Depending on the operating system, different implementations are available as shown in Table 3.1. Due to the large number of packages that are in everyday use and due to their high interdependence, it is paramount to keep the installed distribution up to date. Otherwise, obscure errors and tedious debugging ensue.

#### 3.2 Editors

A multitude of TeX editors are available differing in their editing models, their supported operating systems, and their feature sets. A comprehensive overview of editors can be

| D:-4-:14:    | TT:   | XX7:l          | M00   |
|--------------|-------|----------------|-------|
| Distribution | Unix  | Windows        | MacOS |
| TeX Live     | yes   | yes            | (yes) |
| MacTeX       | no    | no             | yes   |
| MikTeX       | (yes) |                | v     |
| MIKTEA       | (yes) | $\mathbf{yes}$ | yes   |

Table 3.1: TeX/LATeX distributions for different operating systems. Recommended choice is in **bold**.

#### Description

- 1 Scan for refs, toc/lof/lot/loa items and cites
- 2 Build the bibliography
- 3 Link refs and build the toc/lof/lot/loa
- 4 Link the bibliography
- 5 Build the glossary
- 6 Build the acronyms
- 7 Build the index
- 8 Link the glossary, acronyms, and the index
- 9 Link the bookmarks

#### Command

```
1
  pdflatex.exe
                 example
2
  bibtex.exe
                 example
3
  pdflatex.exe
                 example
  pdflatex.exe
                 example
  makeindex.exe -t example.glg -s example.ist
                 -o example.gls example.glo
6
  makeindex.exe -t example.alg -s example.ist
                 -o example.acr example.acn
  makeindex.exe -t example.ilg -o example.ind example.idx
  pdflatex.exe
                 example
9
  pdflatex.exe
                 example
```

Table 3.2: Compilation steps for this document. The following abbreviations were used: table of contents (toc), list of figures (lof), list of tables (lot), list of algorithms (loa).

found on the Wikipedia page https://en.wikipedia.org/wiki/Comparison\_of\_TeX\_editors. TeXstudio (http://texstudio.sourceforge.net/) is recommended. Most editors support synchronization of the generated document and the LATFX source by Ctrl-clicking either on the source document or the generated document.

#### 3.3 Compilation

Modern editors usually provide the compilation programs to generate Portable Document Format (PDF) documents and for most LATEX source files, this is sufficient. More advanced LATEX functionality, such as glossaries and bibliographies, needs additional compilation steps, however. It is also possible that errors in the compilation process invalidate intermediate files and force subsequent compilation runs to fail. It is advisable to delete intermediate files (.aux, .bbl, etc.), if errors occur and persist. All files that are not generated by the user are automatically regenerated. To compile the current document, the steps as shown in Table 3.2 have to be taken.

#### 3.4 Basic Functionality

In this section, various examples are given of the fundamental building blocks used in a thesis. Many LATEX commands have a rich set of options that can be supplied as optional arguments. The documentation of each command should be consulted to get an impression of the full spectrum of its functionality.

#### **3.4.1** Floats

Two main categories of page elements can be differentiated in the usual LATEX workflow: (i) the main stream of text and (ii) floating containers that are positioned at convenient positions throughout the document. In most cases, tables, plots, and images are put into such containers since they are usually positioned at the top or bottom of pages. These are realized by the two environments figure and table, which also provide functionality for cross-referencing (see Table 3.3 and Figure 3.1) and the generation of corresponding entries in the list of figures and the list of tables. Note that these environments solely act as containers and can be assigned arbitrary content.

#### **3.4.2** Tables

A table in IATEX is created by using a tabular environment or any of its extensions, e.g., tabularx. The commands \multirow and \multicolumn allow table elements to span multiple rows and columns.

| Positi      |                      |                                                                  |
|-------------|----------------------|------------------------------------------------------------------|
| Group       | Abbrev               | Name                                                             |
| Goalkeeper  | GK                   | Paul Robinson                                                    |
| Defenders   | LB<br>DC<br>DC<br>RB | Lucus Radebe<br>Michael Duburry<br>Dominic Matteo<br>Didier Domi |
| Midfielders | MC<br>MC<br>MC       | David Batty<br>Eirik Bakke<br>Jody Morris                        |
| Forward     | FW                   | Jamie McMaster                                                   |
| Strikers    | ST<br>ST             | Alan Smith<br>Mark Viduka                                        |

Table 3.3: Adapted example from the LATEX guide at https://en.wikibooks.org/wiki/LaTeX/Tables. This example uses rules specific to the booktabs package and employs the multi-row functionality of the multi-row package.

#### **3.4.3** Images

An image is added to a document via the \includegraphics command as shown in Figure 3.1. The \subcaption command can be used to reference subfigures, such as Figure 3.1a and 3.1b.

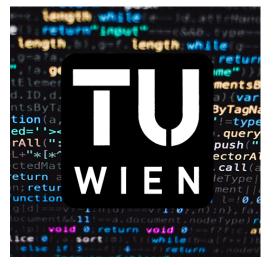

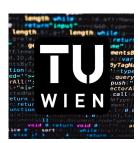

(a) The TU Wien Informatics logo at text (b) The TU Wien Informatics logo at half width.

Figure 3.1: The header logo at different sizes.

#### 3.4.4 Mathematical Expressions

One of the original motivations for creating the TEX system was the need for mathematical type setting. To this day, IATEX is the preferred system to write math-heavy documents and a wide variety of functions aids the author in this task. A mathematical expression can be inserted in line as  $\sum_{n=1}^{\infty}\frac{1}{n^2}=\frac{\pi^2}{6}$  outside of the text stream as

$$\sum_{n=1}^{\infty} \frac{1}{n^2} = \frac{\pi^2}{6}$$

or as a numbered equation with

$$\sum_{n=1}^{\infty} \frac{1}{n^2} = \frac{\pi^2}{6}.\tag{3.1}$$

#### 3.4.5 Pseudo Code

The presentation of algorithms can be achieved with various packages; the most popular are algorithmic, algorithm2e, algorithmicx, or algorithmicx. An overview is given at https://tex.stackexchange.com/questions/229355. An example of the use of the alogrithm2e package is given with Algorithm 3.1.

#### Algorithm 3.1: Gauss-Seidel

```
Input: A scalar \epsilon, a matrix \mathbf{A} = (a_{ij}), a vector \vec{b}, and an initial vector \vec{x}^{(0)}

Output: \vec{x}^{(n)} with \mathbf{A}\vec{x}^{(n)} \approx \vec{b}

1 for k \leftarrow 1 to maximum iterations do

2 | for i \leftarrow 1 to n do

3 | x_i^{(k)} = \frac{1}{a_{ii}} \left( b_i - \sum_{j < i} a_{ij} x_j^{(k)} - \sum_{j > i} a_{ij} x_j^{(k-1)} \right);

4 | end

5 | if |\vec{x}^{(k)} - \vec{x}^{(k-1)}| < \epsilon then

6 | break for;

7 | end

8 end

9 return \vec{x}^{(k)};
```

#### 3.5 Bibliography

The referencing of prior work is a fundamental requirement of academic writing and is well supported by LATEX. The BIBTEX reference management software is the most commonly used system for this purpose. Using the \cite command, it is possible to reference entries in a .bib file out of the text stream, e.g., as [Tur36]. The generation of the formatted bibliography needs a separate execution of bibtex.exe (see Table 3.2).

#### 3.6 Table of Contents

The table of contents is automatically built by successive runs of the compilation, e.g., of pdflatex.exe. The command \setsecnumdepth allows the specification of the depth of the table of contents and additional entries can be added to the table of contents using \addcontentsline. The starred versions of the sectioning commands, i.e., \chapter\*, \section\*, etc., remove the corresponding entry from the table of contents.

#### 3.7 Acronyms / Glossary / Index

The list of acronyms, the glossary, and the index need to be built with a separate execution of makeindex (see Table 3.2). Acronyms have to be specified with \newacronym while glossary entries use \newglossaryentry. Both are then used in the document content with one of the variants of \gls, such as \Gls, \glspl, or \Glspl. Index items are simply generated by placing \index{ $\langle entry \rangle$ } next to all the words that correspond to the index entry  $\langle entry \rangle$ . Note that many enhancements exist for these functionalities and the documentation of the makeindex and the glossaries packages should be consulted.

#### 3.8 Tips

Since TEX and its successors do not employ a What You See Is What You Get (WYSI-WYG) editing scheme, several guidelines improve the readability of the source content:

- Each sentence in the source text should start with a new line. This helps not only the user navigate through the text but also enables revision control systems (e.g. Subversion (SVN), Git) to show the exact changes authored by different users. Paragraphs are separated by one (or more) empty lines.
- Environments, which are defined by a matching pair of \begin{name} and \end{name}, can be indented by whitespace to show their hierarchical structure.
- In most cases, the explicit use of whitespace (e.g. by adding \hspace{4em} or \vspace{1.5cm}) violates typographic guidelines and rules. Explicit formatting should only be employed as a last resort and, most likely, better ways to achieve the desired layout can be found by a quick web search.
- The use of bold or italic text is generally not supported by typographic considerations and the semantically meaningful \emph{...} should be used.

The predominant application of the LATEX system is the generation of PDF files via the PDFLATEX binaries. In the current version of PDFLATEX, it is possible that absolute file paths and user account names are embedded in the final PDF document. While this poses only a minor security issue for all documents, it is highly problematic for double-blind reviews. The process shown in Table 3.4 can be employed to strip all private information from the final PDF document.

# Rename the PDF document final.pdf to final.ps. Execute the following command: ps2pdf -dPDFSETTINGS#/prepress ^

Command

```
-dCompatibilityLevel#1.4 ^
-dAutoFilterColorImages#false ^
-dAutoFilterGrayImages#false ^
-dColorImageFilter#/FlateEncode ^
-dGrayImageFilter#/FlateEncode ^
-dMonoImageFilter#/FlateEncode ^
-dDownsampleColorImages#false ^
-dDownsampleGrayImages#false ^
final.ps final.pdf
```

On Unix-based systems, replace # with = and  $^$  with  $\setminus$ .

Table 3.4: Anonymization of PDF documents.

#### 3.9 Resources

#### 3.9.1 Useful Links

In the following, a listing of useful web resources is given.

https://en.wikibooks.org/wiki/LaTeX An extensive wiki-based guide to LATeX.

http://www.tex.ac.uk/faq A (huge) set of Frequently Asked Questions (FAQ) about TFX and LATFX.

https://tex.stackexchange.com/ The definitive user forum for non-trivial LATEX-related questions and answers.

#### 3.9.2 Comprehensive TeX Archive Network (CTAN)

The CTAN is the official repository for all TEX-related material. It can be accessed via https://www.ctan.org/ and hosts (among other things) a huge variety of packages that provide extended functionality for TEX and its successors. Note that most packages contain PDF documentation that can be directly accessed via CTAN.

In the following, a short, non-exhaustive list of relevant CTAN-hosted packages are given together with their relative path.

algorithm2e Functionality for writing pseudo code.

amsmath Enhanced functionality for typesetting mathematical expressions.

amssymb Provides a multitude of mathematical symbols.

**booktabs** Improved typesetting of tables.

enumitem Control over the layout of lists (itemize, enumerate, description).

**fontenc** Determines font encoding of the output.

glossaries Create glossaries and lists of acronyms.

graphicx Insert images into the document.

**inputenc** Determines encoding of the input.

12tabu A description of bad practices when using IATEX.

mathtools Further extension of mathematical typesetting.

memoir The document class upon which the vutinfth document class is based.

multirow Allows table elements to span several rows.

**pgfplots** Function plot drawings.

pgf/TikZ Creating graphics inside LATEX documents.

**subcaption** Allows the use of subfigures and enables their referencing.

symbols/comprehensive~A listing of around 5000 symbols that can be used with  $\LaTeX$  .

**voss-mathmode** A comprehensive overview of typesetting mathematics in LAT<sub>E</sub>X. **xcolor** Allows the definition and use of colors.

# Overview of Generative AI Tools Used

Ihr Text hier

# Übersicht verwendeter Hilfsmittel

Enter your text here.

# List of Figures

3.1 Optional caption for the figure list (often used to abbreviate long captions)

## List of Tables

| 3.1 | TEX/LATEX distributions for different operating systems. Recommended choice              |    |
|-----|------------------------------------------------------------------------------------------|----|
|     | is in <b>bold</b>                                                                        | 5  |
| 3.2 | Compilation steps for this document. The following abbreviations were used:              |    |
|     | table of contents (toc), list of figures (lof), list of tables (lot), list of algorithms |    |
|     | (loa)                                                                                    | 6  |
| 3.3 | LATEX table example with shortened caption for the list of tables                        | 7  |
| 3.4 | Anonymization of PDF documents                                                           | 10 |

# List of Algorithms

| 91   | Gauss-Seidel |      |      |  |      |  |  |  |  |  |  |      |  |
|------|--------------|------|------|--|------|--|--|--|--|--|--|------|--|
| o. i | Gauss-beider | <br> | <br> |  | <br> |  |  |  |  |  |  | <br> |  |

## Index

distribution, 5

# Glossary

 ${\bf editor}\,$  A text editor is a type of program used for editing plain text files.. 5

## Acronyms

 $\mathbf{CTAN}$  Comprehensive TeX Archive Network. 11

**FAQ** Frequently Asked Questions. 11

**PDF** Portable Document Format. 6, 10, 11, 19

**SVN** Subversion. 10

WYSIWYG What You See Is What You Get. 10

# **Bibliography**

[Tur36] Alan Mathison Turing. On computable numbers, with an application to the entscheidungsproblem. J. of Math, 58:345-363, 1936.